# **MANUAL DE USUARIO**

# **TARIFADOR INALÁMBRICO PARA COCHES DE TIENDAS COMERCIALES.**

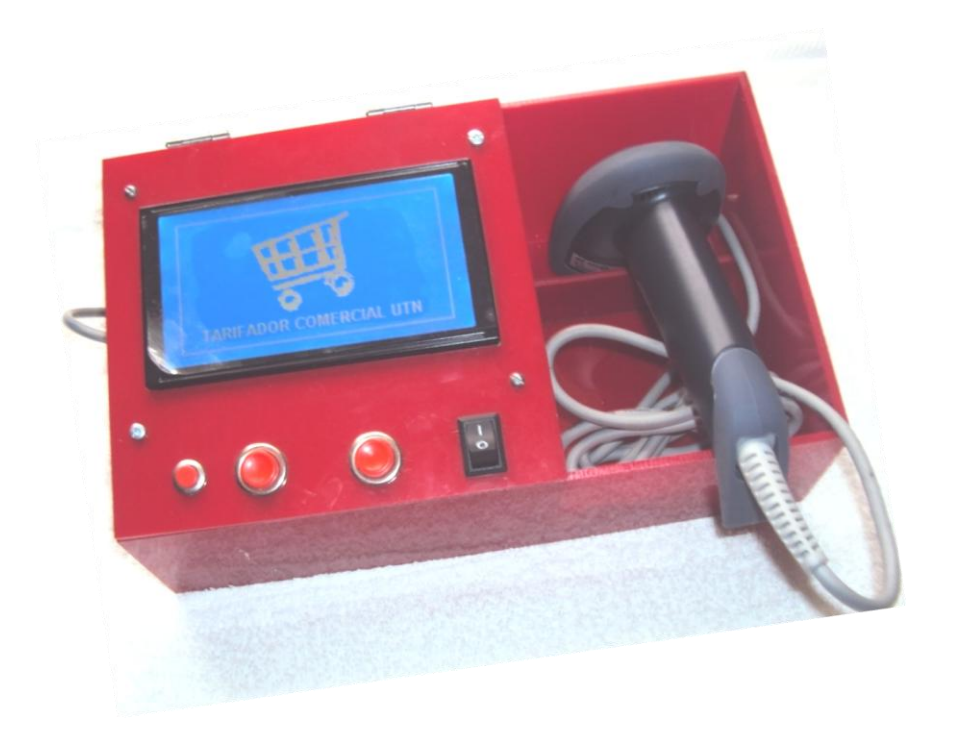

Creative-shop car V.1

# **¿QUÉ ES EL CREATIVE-SHOP CAR?**

Creative-shop car es el nombre del novedoso tarifador inalámbrico para coches de tiendas comerciales diseñado para optimizar tiempo en la verificación de precios y falta de información de los productos mostrando un monto referencial de la compra con la finalidad de satisfacer las necesidades del cliente acorde al presupuesto destinado para la compra, así como también, brindar un valor agregado de difusión de ofertas.

Con éste dispositivo evitaremos inconvenientes a la hora de cancelar y la conglomeración de productos no deseados en caja.

# **¿DÓNDE SE USA?**

El Creative-shop car se utiliza acoplando en cualquier coche de compras de una tienda comercial que disponga de una bandeja superior próxima al mango de dominio del usuario como se indica en la figura a; bandeja que normalmente es utilizada para productos delicados o como asiento para los niños del cliente. En algunos modelos de coches no se dispone de la bandeja descrita.

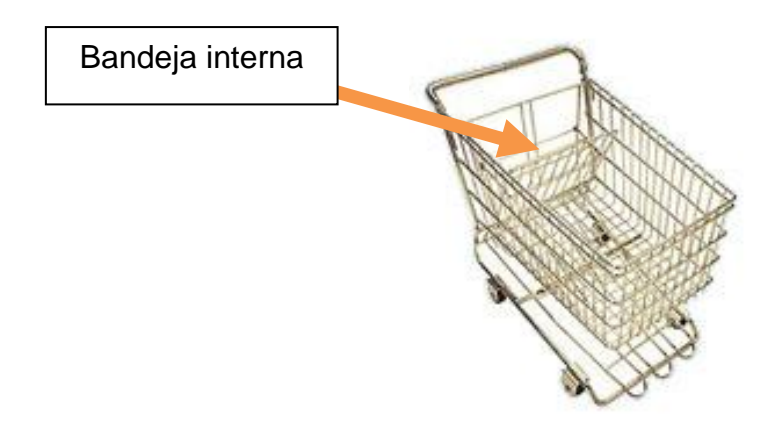

*Fig. a.- Ubicación bandeja interna del coche.*

#### **¿CÓMO SE INSTALA?**

El Creative-shop car ha sido diseñado para una operación autónoma de energía y de este modo ser fijado sobre el coche de compras de una tienda comercial.

La figura b presenta la ubicación del Creative-shop car, donde la estructura de acrílico se instala sobre la bandeja metálica interna del coche y se realiza la sujeción a través de cinta adhesiva tipo broche.

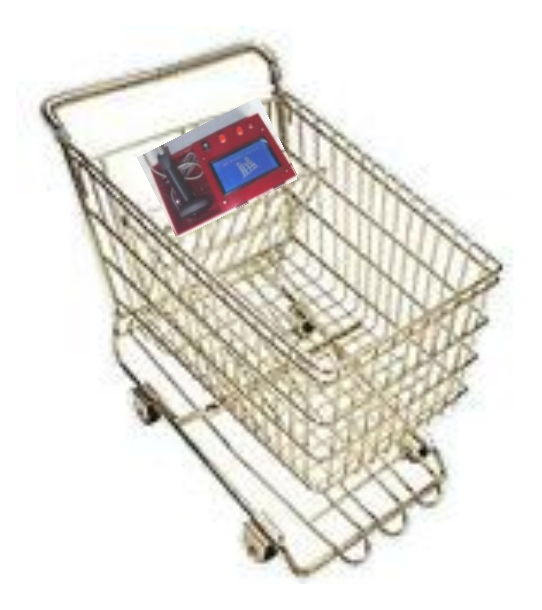

*Fig. b: Fotomontaje del Creative-shop car en coche*

#### **¿CÓMO FUNCIONA EL CREATIVE-SHOP CAR?**

Se trata de un dispositivo electrónico que se acopla en el coche de compras, que al pasar el lector de barras por el código del producto se obtiene el detalle y el monto referencial de la compra total de manera local ante el usuario en la pantalla de visualización; acción que se ejecuta automáticamente a través de módulos inalámbricos para interactuar con la base de datos de la tienda comercial.

Es importante recordar que el dispositivo presenta un valor referencial del monto de la compra, el cual depende estrictamente del uso adecuado por parte del usuario. Finalmente, se requiere efectuar el paso de cada uno de los productos a través de la caja de la tienda comercial para cancelar y obtener la factura de compra.

#### **¿CÓMO SE OPERA EL CREATIVE-SHOP CAR?**

En ésta sección se presenta los mandos de control y se procede a detallar la operación del dispositivo:

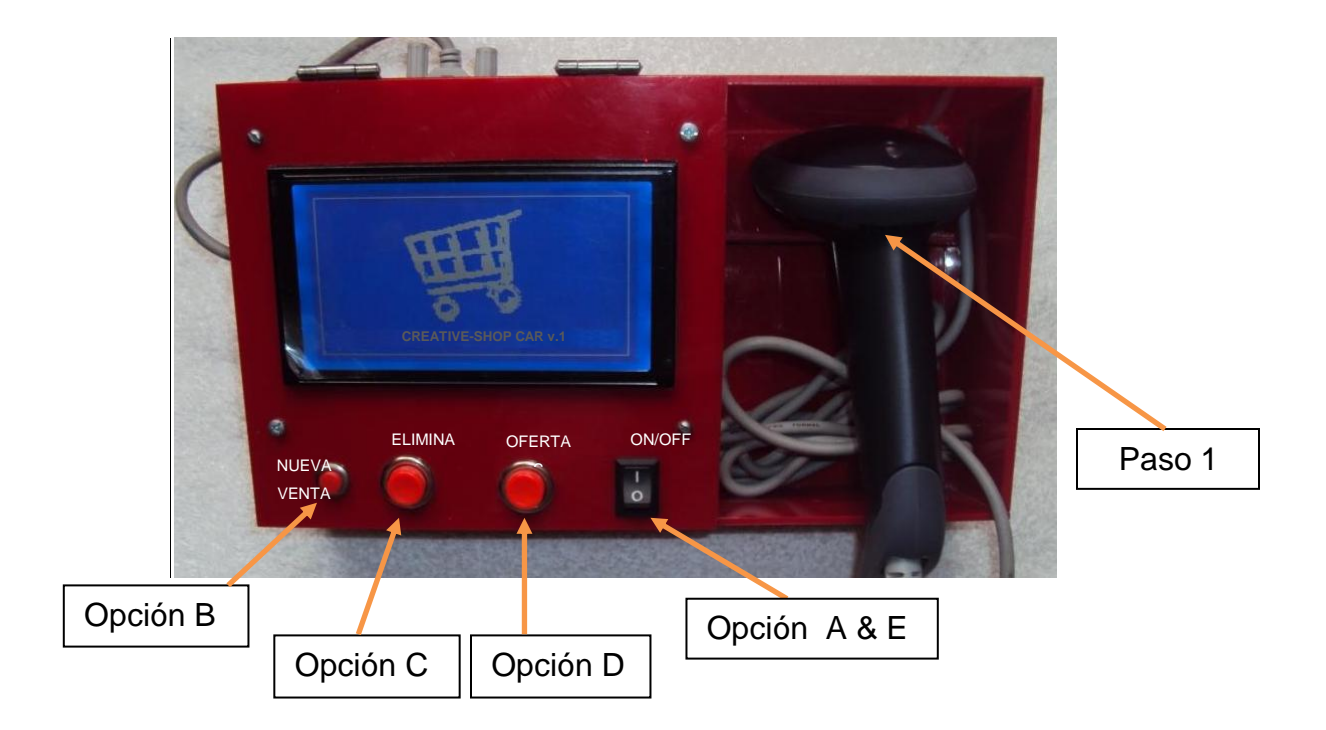

*Fig.* c.- *Descripción mandos control Creative-shop car v.1*

Se inicia con la interacción de usuario,

- A) Se enciende el dispositivo.
- B) Se presiona el botón "Nueva venta" con el fin de inicializar la tarifación de productos.
- 1) Se desliza la pistola del lector por el código de barras del producto deseado.
- 2) Transmisión inalámbrica del código de barras desde el coche hacia la base de datos de la PC central.
- 3) Interacción con la base de datos del sistema, obtención del detalle y precio del producto, Además la suma total del presupuesto de compra y finalmente la difusión de mensajes u ofertas.
- 4) Comunicación inalámbrica de transmisión de los datos obtenidos.
- 5) Visualización de los datos obtenidos en la pantalla local del coche o usuario
- C) Opcional: si desea eliminar un producto, presionar el botón correspondiente y luego deslizar el lector x el código de barras
- D) Opcional: petición de oferta
- E) Apagar el dispositivo.

Dicho proceso es continuo, en el cual una vez iniciada la venta del literal B se considera los procesos continuos del literal 1 al 5. Así como también, se tiene la alternativa de eliminar un producto en la alternativa C y/o hacer una petición de oferta en la opción D para posteriormente continuar con el proceso del literal 1. Finalmente se dispone de la opción de apagar el dispositivo como destaca el literal E.

# **¿CÓMO ELIMINAR UN PRODUCTO?**

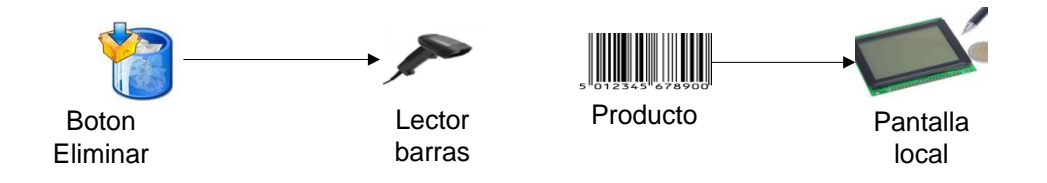

*Fig.e: Proceso eliminación producto.*

La eliminación de un determinado producto comienza con la presión del botón para este fin, luego se desliza el scanner por el código de barras del producto a eliminar; de ésta manera se inicia la comunicación inalámbrica para interacción con la base de datos para posteriormente disponer de la deducción correspondiente en la pantalla del usuario.

# **¿CÓMO SE REALIZA LA DIFUSIÓN DE OFERTAS?**

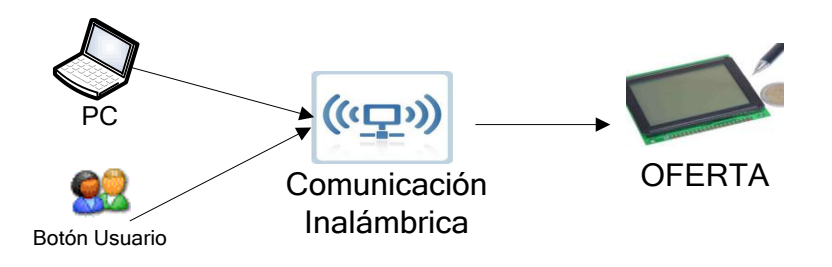

*Fig. f: Proceso difusión de ofertas y/o mensajes.*

Como una sección cautiva del proyecto se manifiesta la difusión de ofertas comerciales, mensajes o descuentos. Ésta tarea que se inicia desde la redacción de pequeños mensajes en las líneas de texto de la Plataforma de la base de datos; es así que se ha proyectado una difusión de los mensajes mencionados efectuándose la transmisión inalámbrica hacia el coche con el fin de disponer de imágenes pregrabadas en el mismo, para finalmente mostrar dicha publicación en la pantalla grafica de la aplicación.

#### **SERVICIO Y SOPORTE**

Si necesita información adicional sobre cómo instalar u operar el tarifador de productos inalámbrico v1., por favor comuníquese con nosotros. Apoyamos sus comentarios para que podamos continuar mejorando nuestro servicio y cumplir mejor con sus necesidades.

### **APOYO TÉCNICO**

Teléfono: (+593) 62631088

Móvil: (+593) 99213498

E-mail: [jacome\\_pablo@ieee.org](mailto:jacome_pablo@ieee.org)

Ibarra - Ecuador